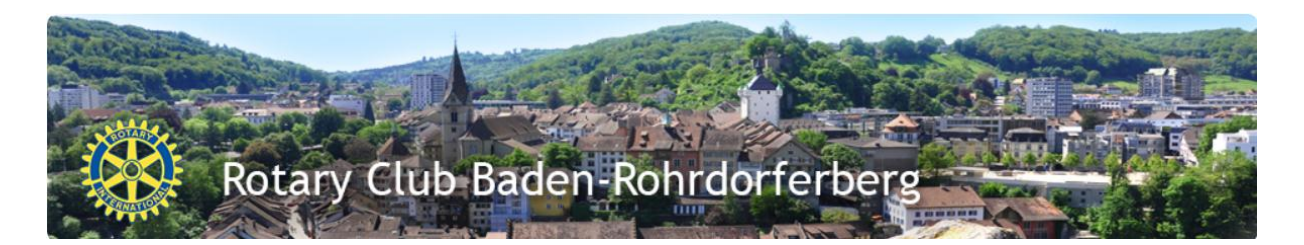

## **Anleitung für das Erfassen des Programmes.**

Mit dieser Anleitung können die Programmchefs das On-Line programm auf der Homepage eignständig erfassen oder mutieren.

Das On-Line Programm dient auch Mitgliedern von Nachbarclubs ODER DEM Distrikt als Übersicht oder zur Besuchsvorbereitung.

Termin ändern, siehe Punkt 12

- 1. Jahresprogramm in Word oder Excel erfassen, gibt eine gute Arbeitsgrundlage und Übersicht
- 2. URL [www.rotary-brb.ch](http://www.rotary-brb.ch/) im Browser eingeben
- 3. Benutzer und Passwort eingeben Benutzer = E-Mail gemäss Jahrbuch, entweder Privatemail oder Geschäftsemail, je nach Codierung im Adressenstamm. Passwort = Jahrbuchcode

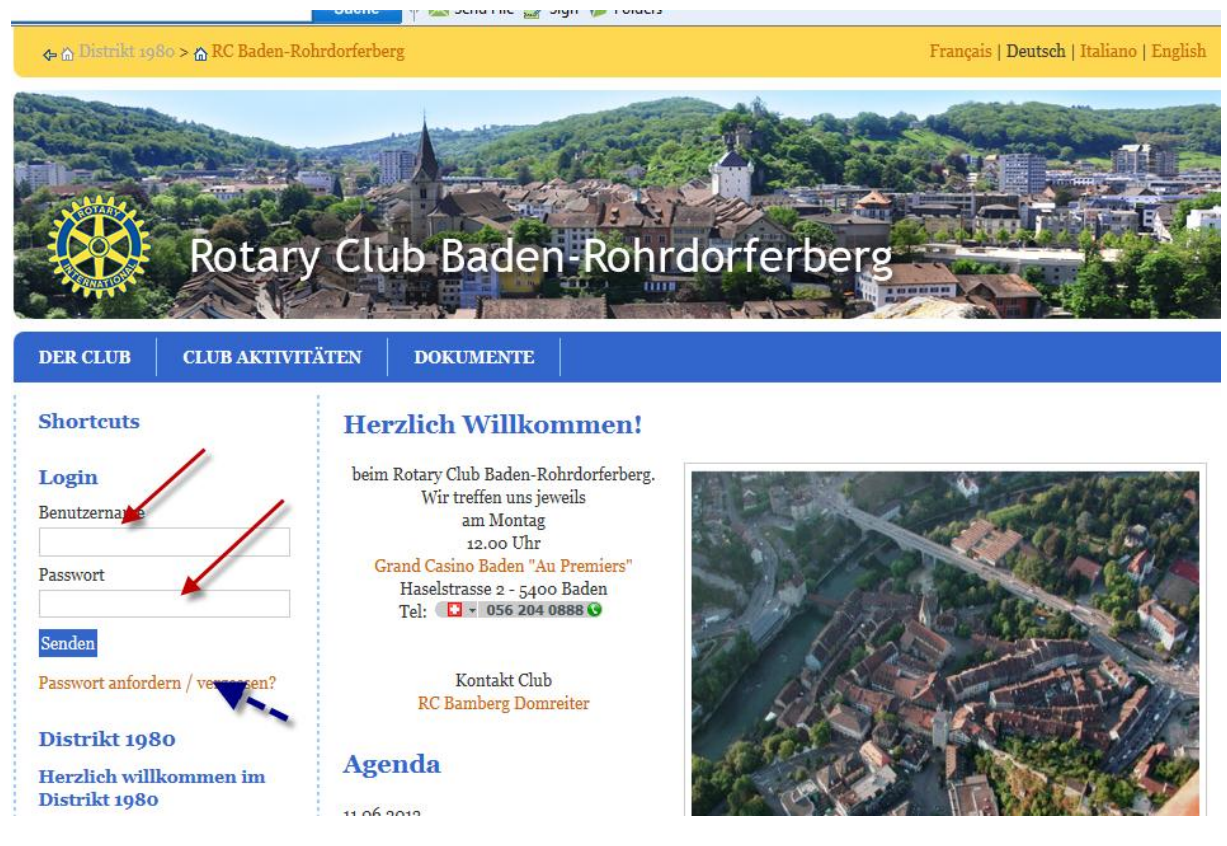

4. Passwort unbekannt?

Wenn das Paswort nicht bekannt ist, mir dem Link "Passwort anfordern / vergessen?" eine neues Passwort anfordern. Das neue Passwort wird automatisch an die im System registrierte E-Mail verschickt.

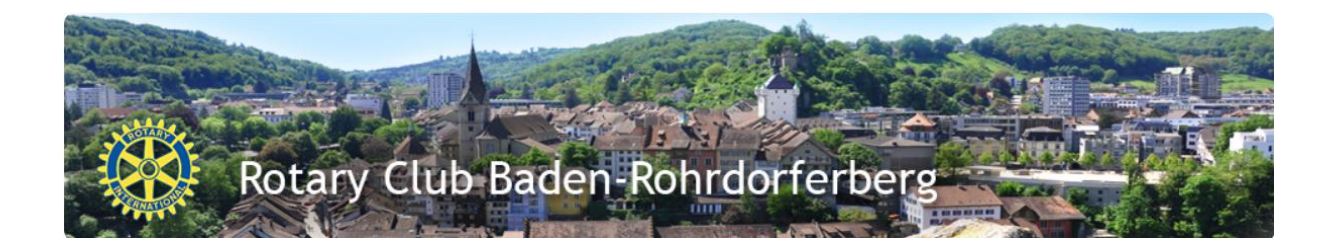

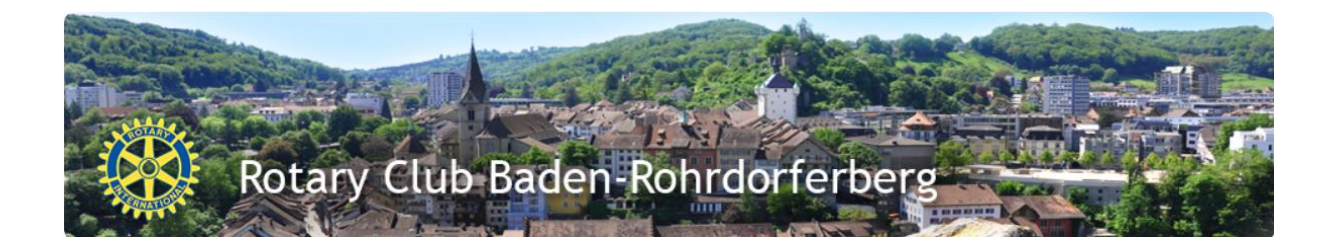

5. Passwort ändern

Unter der Rubrik Passwort ändern, könnt ihr ein neues Passwort vergeben. Dieses ist beim nächsten Login wirksam.

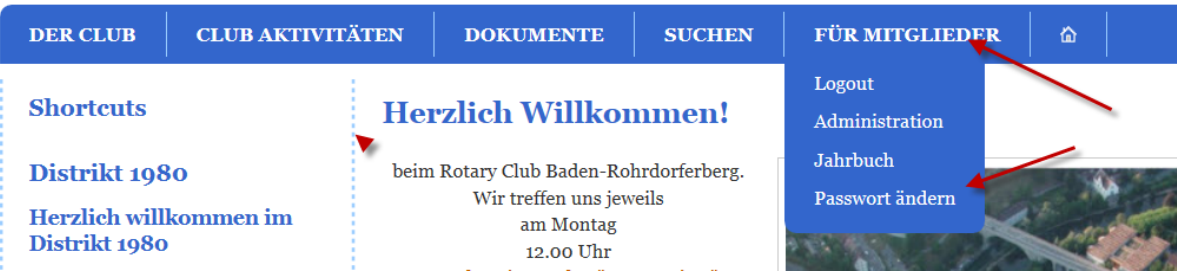

6. Jetzt als Administrator anmelden

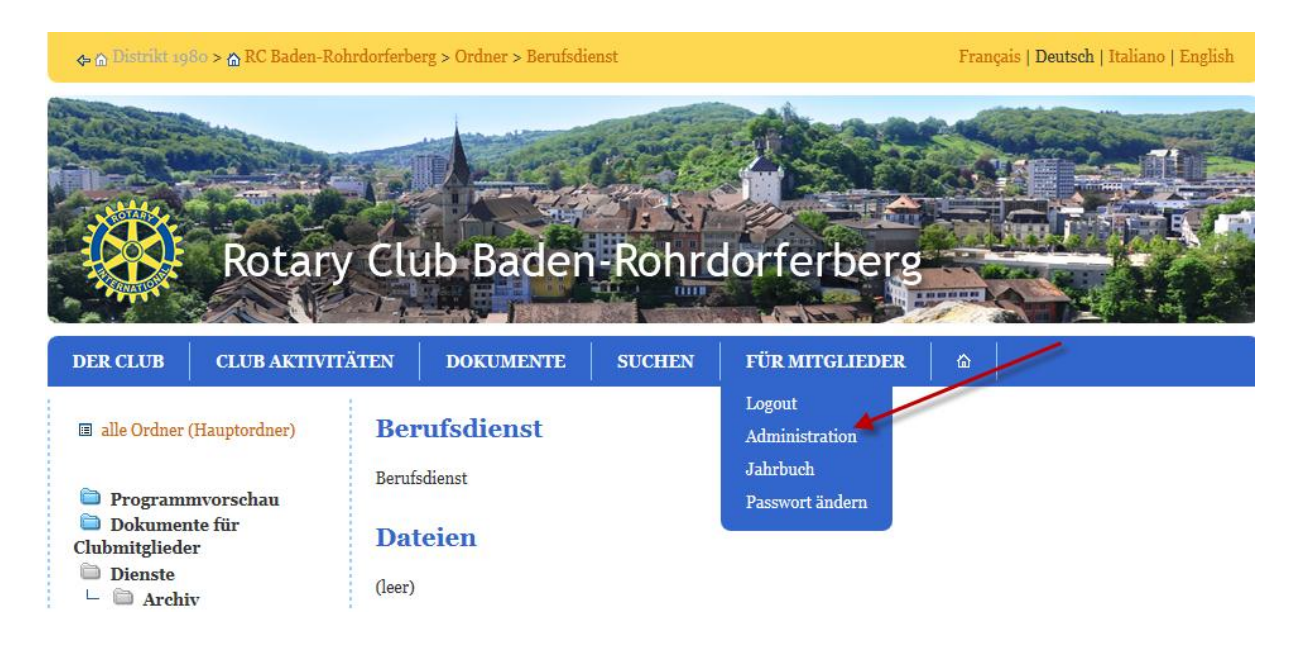

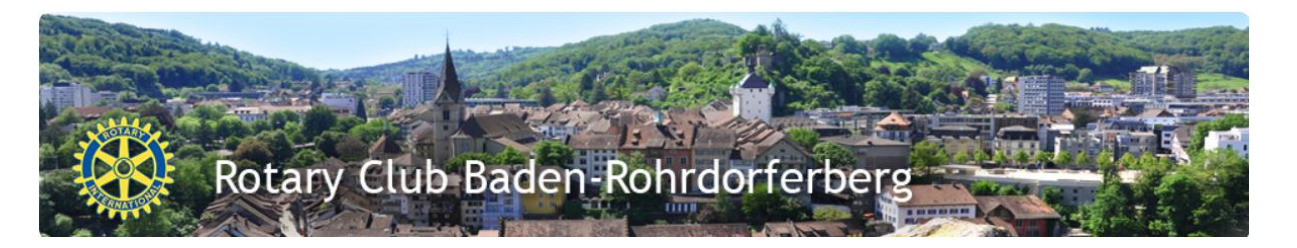

7. Auf der Homepage zur Ansicht Club Agenda wechseln.

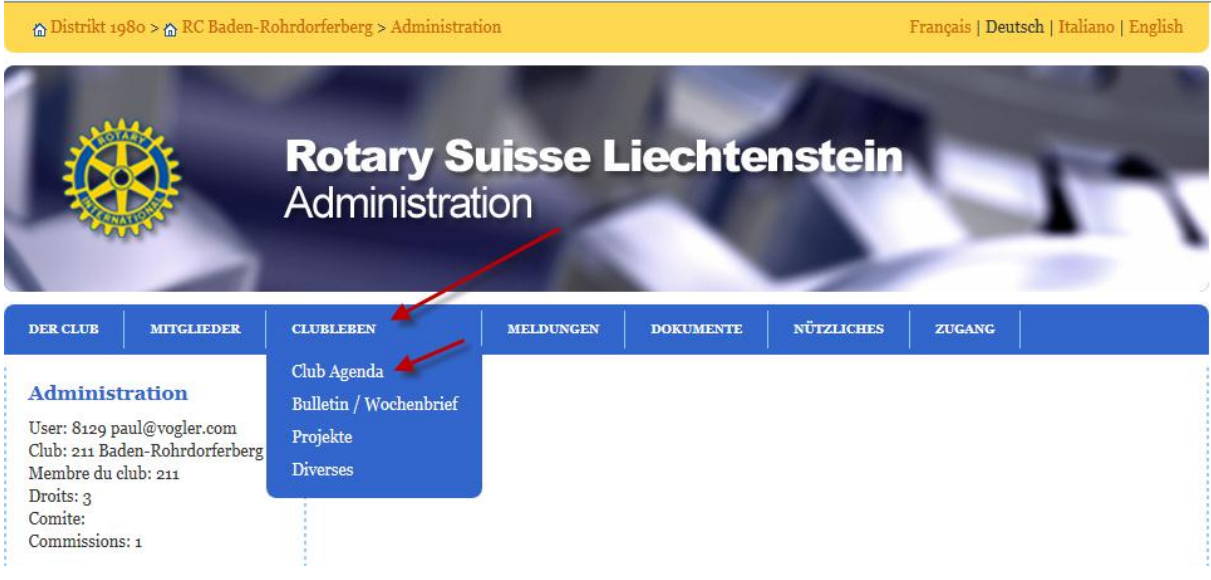

8. Im neuen Fenster "Neue Veranstaltung" klicken

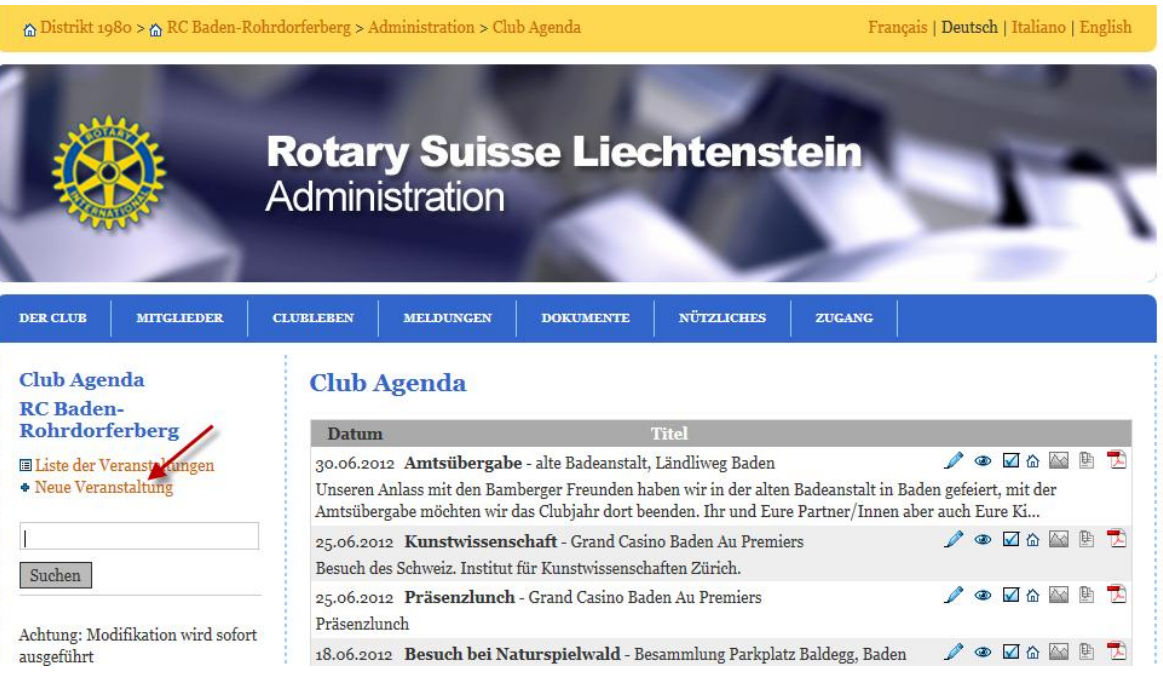

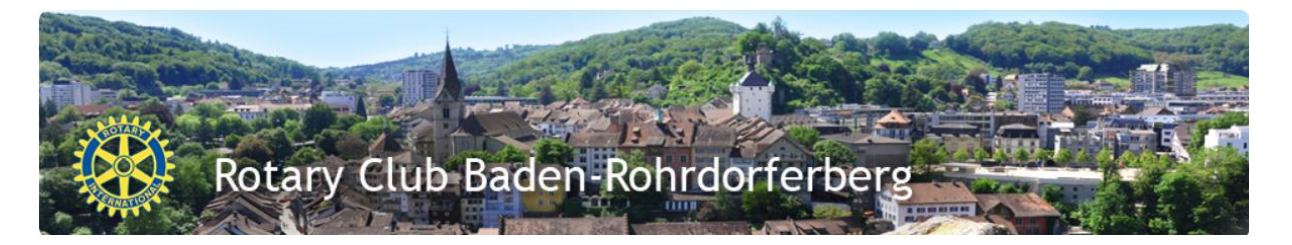

## 9. Veranstaltung erfassen

Eine Veranstaltung kann ein Lunchtermin, ein ein oder mehrtägiger Anlass, ein Anlass mit Partner/in eine Vorstandssitzung oder ein sonstiger Termin von Interesse sein

## Veranstaltung erfassen Seite Teil 1

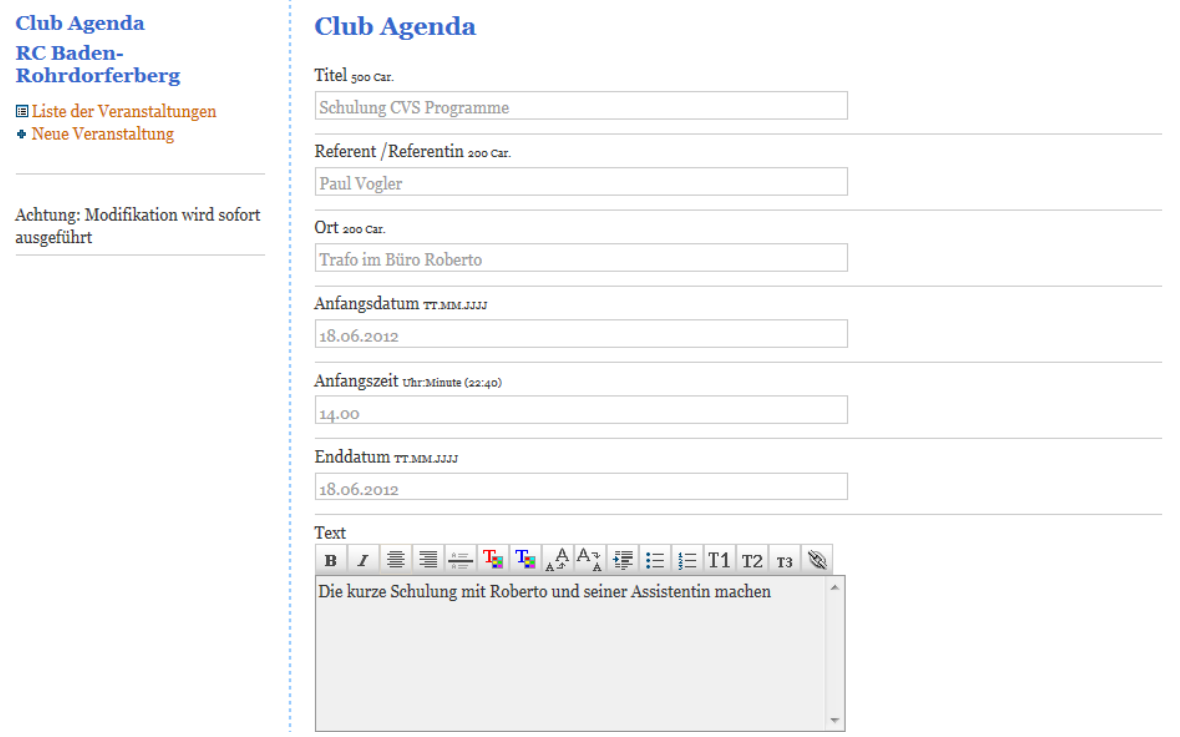

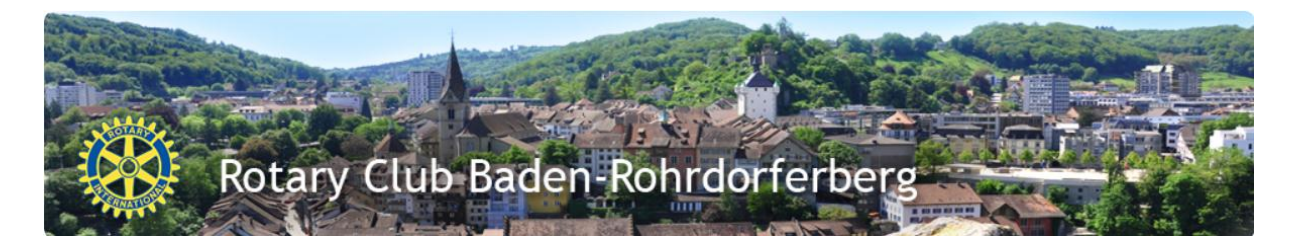

erfassen Seite Teil2 mit Freigabe

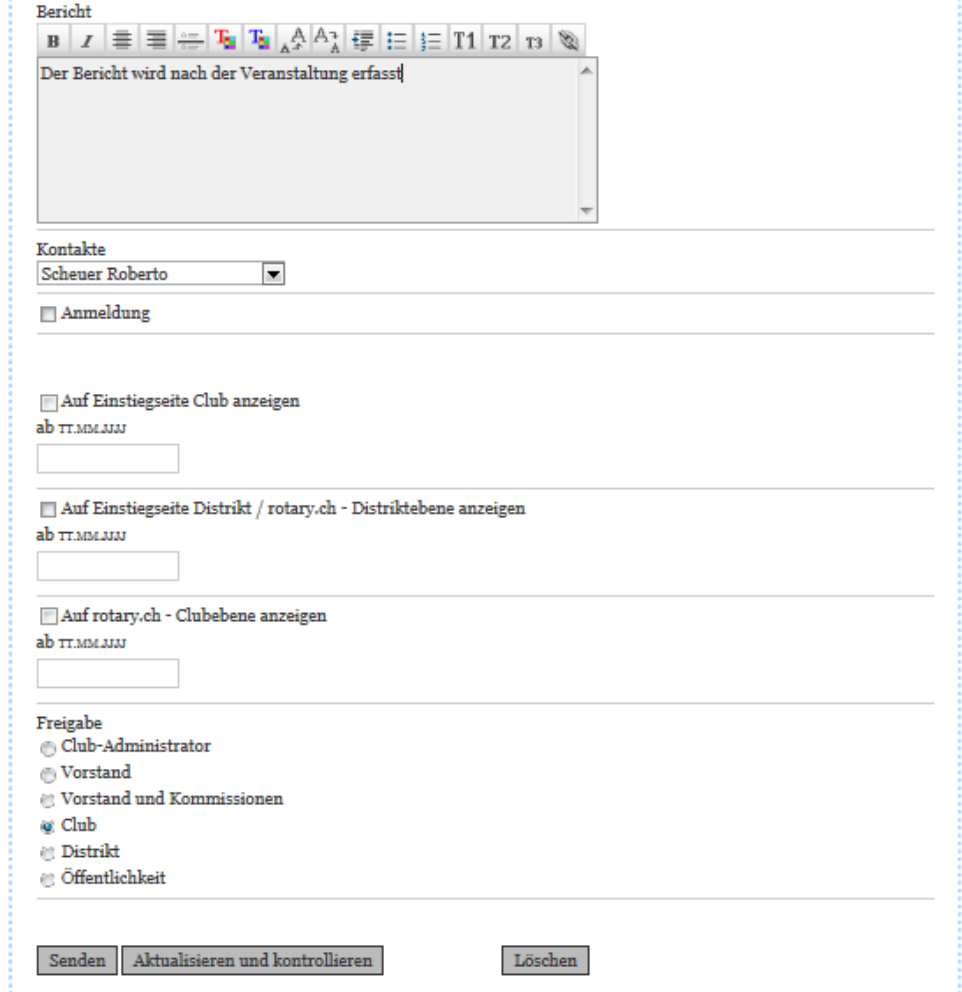

aktualisieren, kontrollieren  $\rightarrow$  Senden

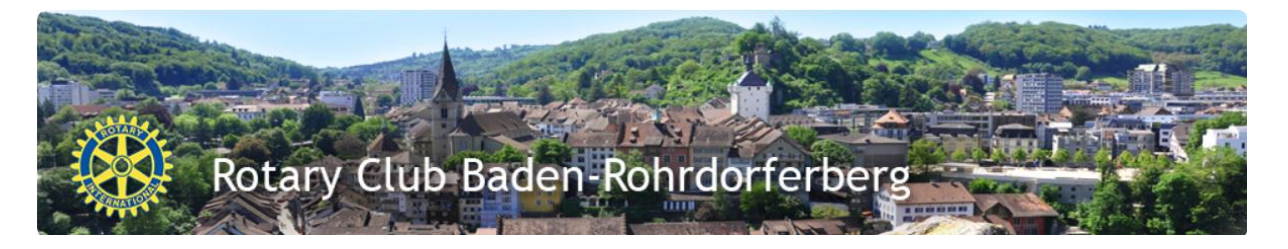

10. Nächste Veranstaltung mutieren / ändern. Wie bis zu Punkt 8 aber dann wie hier beschrieben vorgehen.

Den Stift "Ändern" klicken

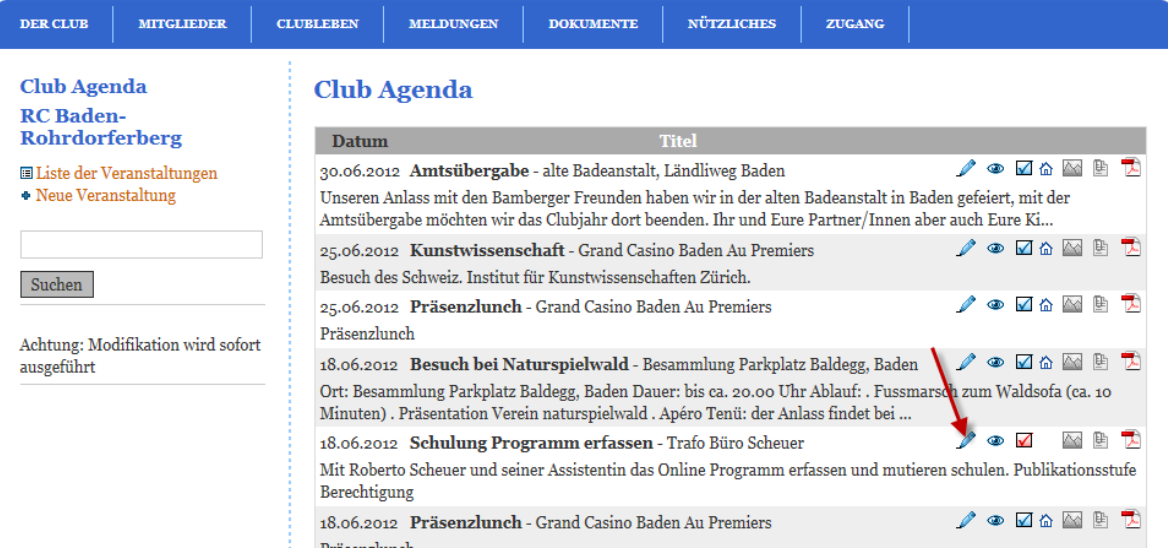

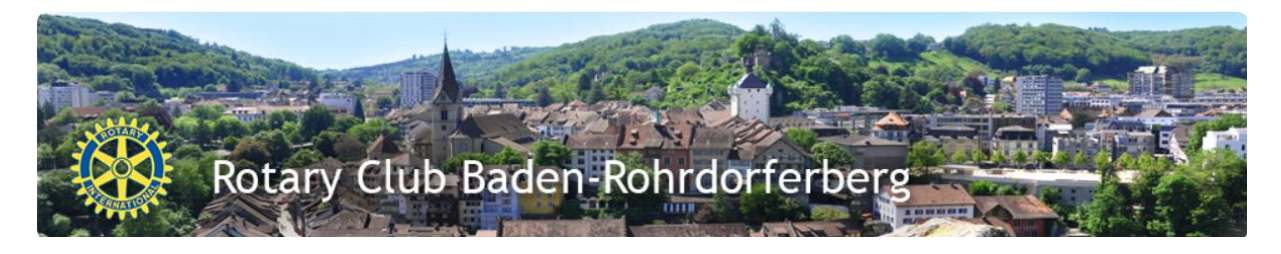

11.

12. Fertig